# **The Intergeo Project**

#### **M. Fioravanti, T. Recio**

Department of Mathematics, Statistics and Computer Science University of Cantabria Spain

mario.fioravanti@unican.es, tomas.recio@unican.es

#### **ABSTRACT**

Dynamic geometry software allows one to construct geometrical figures where some objects (free points, lines, etc.) may be dragged with the mouse, while some relations, such as perpendicularity, for instance, are defined to hold. Thus, one can observe and deduce properties that may be found at each of the diverse placements of the same construction. In this way each construction is not just one figure but a potentially infinite number of figures. Therefore, interactive geometry software is a powerful tool for teaching mathematics, far beyond a mere technological compass and ruler transposition.

 Interactive geometry programmes have been available for more than twenty years. In spite of the large and diverse amount of constructions and teaching materials for interactive geometry available from different sites, very few teachers use interactive geometry in the classroom when teaching mathematics.

 Intergeo (http://i2geo.net) is an EU-co-funded eContentplus project, with the participation of academic institutions and software developers from six European countries, which gives access to more than 2000 existing resources related to Dynamic Geometry, and it helps users to create new ones. Of special relevance in the project is the creation of an Internet portal Intergeo, in ten languages, which collects all the information related to it, and makes it available to the user. Resources are suitably classified and the portal has a search engine which allows the fast finding of good quality material related to a particular classroom theme. The materials are created using programs such as Cinderella, Cabri, GeoGebra, Geonext, Geoplane/Geospace, TracenPoche, Wiris, and the like. All of the explicitly mentioned programs –some of them are open source, some are commercial-- are members of the Intergeo consortium. The quality of the resources is voluntarily evaluated by the education community. This has a twofold purpose: to provide teachers with information about the resources, so that they can be used in their classrooms with reliability, and to suggest the authors the possible ways to improve the resources.

 The aim of the workshop is to present the Intergeo project, comment on its objectives, and to explain the audience how to become active users of the Intergeo web portal, how to submit new resources, how to search for content and how to collaborate in the quality testing of the available resources. Those attending the workshop will be able to practice searching and evaluation of resources with real cases.

#### **Keywords**

Interactive geometry, dynamic geometry, teaching resources.

## **Motivation**

Even though there is a considerable number of examples and interesting activities, the use of interactive geometry in the school classrooms is not sufficiently spread out. In fact, many teachers do not know very much about all the possibilities of dynamic geometry programs as teaching and learning tools, or they do not have access to the necessary resources.

The following are probably the three main barriers that prevent the European Union (EU) wide adoption of the existing material:

- 1. Missing of adequate search facilities.
- 2. Lack of interoperability of materials created with different interactive geometry software.
- 3. Missing information about the technical and didactical quality of the resources.

The aim of the Intergeo Project is to make an effective contribution towards the elimination of these barriers.

This article is an invitation for teachers, education researchers, software developers and any other interested person to actively participate in the Intergeo project. We will give practical information about the Intergeo web page (http://i2geo.net): how to become a member, how to add material, how to find existing materials, and how to make evaluations of them.

### **About the project**

Intergeo is an acronym for *Interoperable Interactive Geometry for Europe*. Intergeo is a three year project co-founded by the European Community programme **eContentplus**. It started on October 2007, and ends on September 2010, with a funding of 1,427,849  $\in$ 

The Partners of the Consortium are the following:

| University of Education Schwaebisch Gmuend         | Germany        |
|----------------------------------------------------|----------------|
| University of Montpellier                          | France         |
| German Research Center for Artificial Intelligence | Germany        |
| Cabrilog SAS                                       | France         |
| University of Bayreuth                             | Germany        |
| University of Luxembourg                           | Luxembourg     |
| University of Cantabria                            | Spain          |
| Eindhoven University of Technology                 | Netherlands    |
| Maths for More SL                                  | Spain          |
| University of South Bohemia                        | Czech Republic |

with the participation of the following software partners: ActiveMath (http://www.activemath.org), Cabri Geometry II, Cabri 3D (http://www.cabri.com), Cinderella (http://cinderella.de), GeoGebra (http://www.geogebra.org), Geonext (http://www.geonext.de), Geoplan/Geospace (http://www.aid-creem.org), OpenMath

(http://www.openmath.org), TracenPoche (http://tracenpoche.sesamath.net) and WIRIS (http://www.wiris.com), among others.

## **Objectives of Intergeo**

The main objective of the Intergeo Project is to make digital content for mathematics teaching in Europe more accessible, usable and exploitable.

In order to attain this objective, the following tasks are being developed:

- offer content in a searchable and metadata-tagged portal,
- enable users to use their software of choice by specifying a common file format based on open standards,
- test available material in the classroom. All stakeholders, software teams, resource authors, teachers and learners will be involved, in order to promote quality enhancement cycles.

In addition, the project involves contact persons from the governments and school administration of several countries, as well as curriculum experts. This has a double purpose: to get reliable information about the use of interactive geometry software in each country, and to convey to the educational administrators the convenience of the use of digital content.

## **Using the platform**

The web address of the platform is: **http://i2geo.net**.

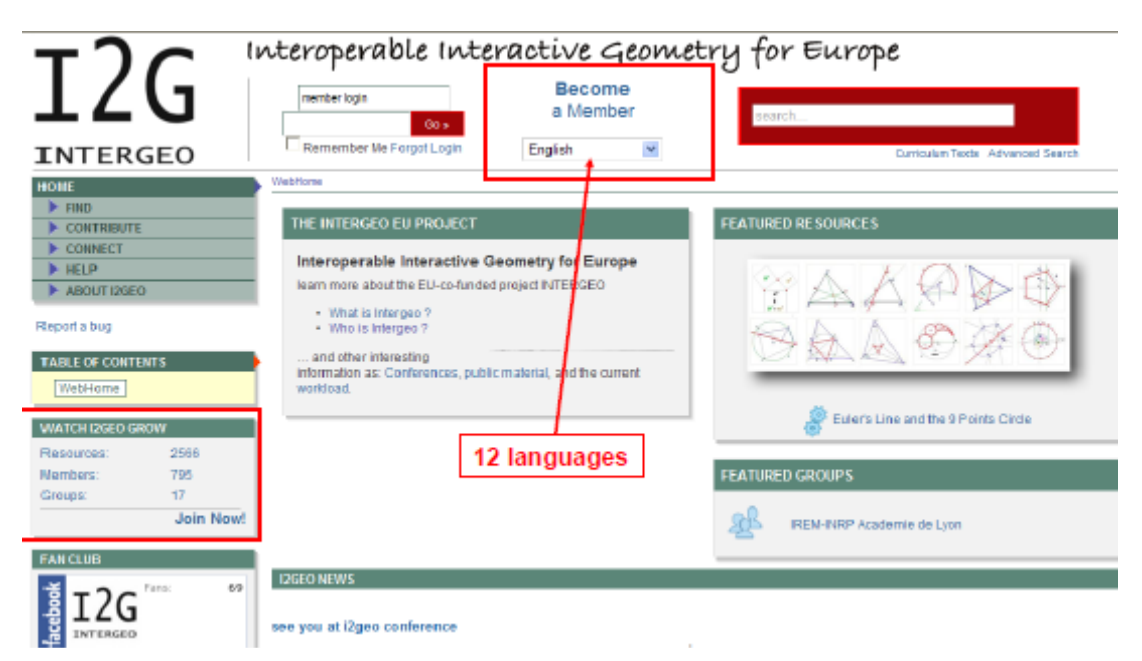

Figure 1. Intergeo platform.

On the left hand side you will see up to date information on the number of resources, members and groups. At the moment the figure 1 was made, there were 2566 resources.

You can choose one of twelve different languages for the web page. In order to become a member, you must fill a very simple form (see figure 2). If you are not a member, you can use many of the tools of the platform, but to have a more active participation it is convenient to be a member.

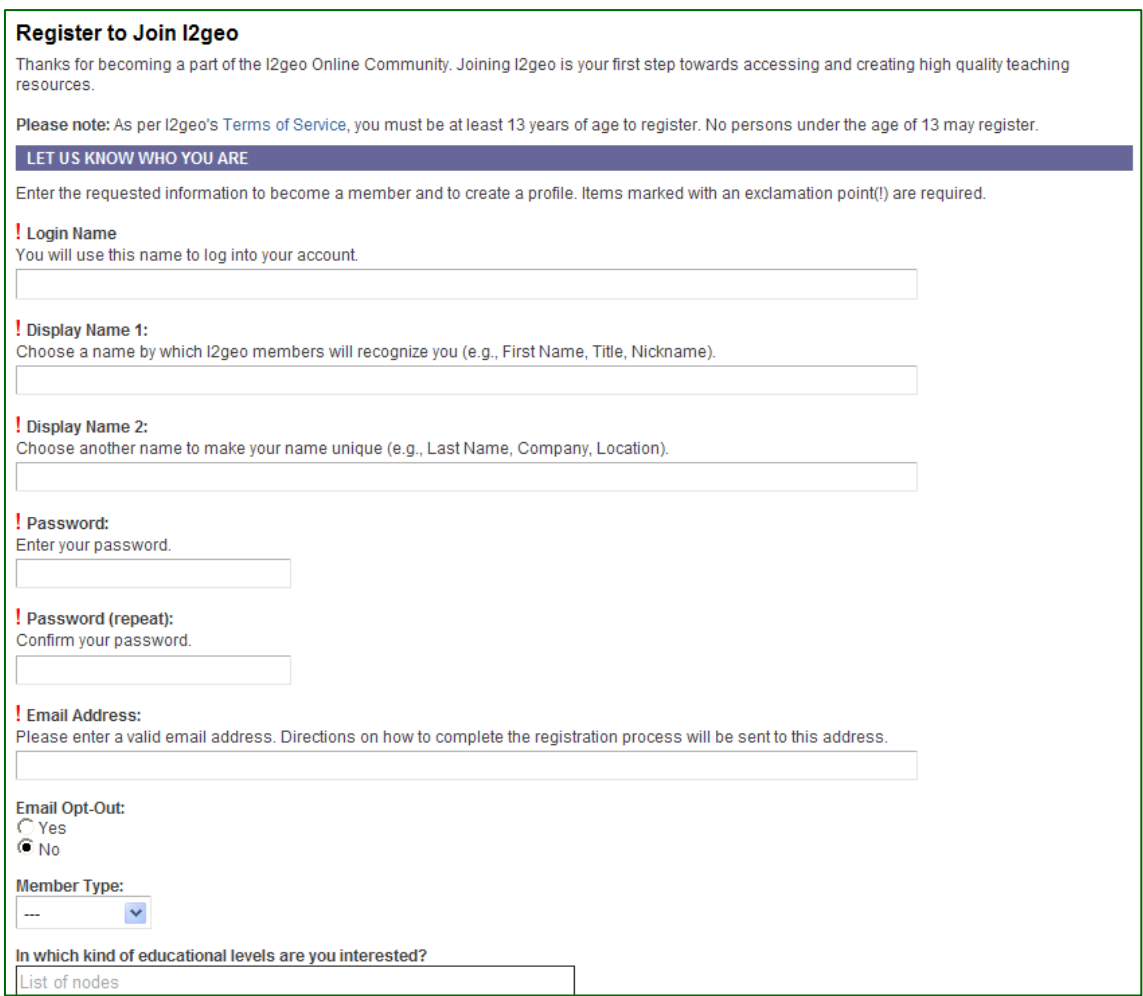

Figure 2. Registration form.

On the left hand side of the Intergeo web page you will find links to three brief videos explaining how to create a simple GeoGebra resource, how to write a review, and how to find a resource.

#### **Finding resources**

In Intergeo, a resource may take different forms: it may be a link to a web page containing interactive geometry material, a single dynamic geometry construction, a document, a set of files compressed in an archive, etc. There are different criteria one may use to search for particular resources in the platform.

On the top left of the home page there is a menu with the following items:

![](_page_4_Picture_134.jpeg)

Choosing FIND, one gets a drop down menu with different options (see figure 3): Featured Resources, Recent Resources, Search through Curriculum Texts, Browse Resources by Subject, or Reviewed Resources.

![](_page_4_Picture_2.jpeg)

Figure 3. Searching for resources.

Another way to find resources is using the keyword search box on the top right of the home page. Typing one or more keywords, one gets, in a couple of seconds, a list of resources related to the keywords.

In addition, the platform contains the Mathematics Curriculum Contents of some European countries. Each of those curricula has, in highlighted form, the subjects that are linked to specific materials in the repository.

The outcome of a search procedure will have a form similar to the one in figure 4. Each item in the list contains the following information on the resource:

- Title.
- File type: HTML, zip, pdf, Cabri2 construction, GeoGebra construction, etc.
- Authors and contributor.
- Date of last update.
- Review rating: 1 to 4 stars.
- Type of resource: Animation/Simulation, Experiment/Lab, Curriculum-Tutorial, etc.

|                   | a Member<br>Go »                                                                                           | search                                |
|-------------------|----------------------------------------------------------------------------------------------------|---------------------------------------|
| GEO               | v<br>Remember Me Forgot Login<br>English                                                                   | Curriculum Texts Advanced Search      |
|                   | Simple Resource Search                                                                                     |                                       |
|                   |                                                                                                    |                                       |
| sources<br>urces  | <b>Simple Search</b>                                                                                       | sort by relevance to the query $\vee$ |
| sources           | You searched for: Estadística                                                                              |                                       |
| Texts             | (details)                                                                                                  |                                       |
| surces by Subject |                                                                                                    |                                       |
| esources          | <b>Estadística</b>                                                                                         | ****<br>æ                             |
| ng & Collecting   | $\S$<br>Idea Intuitiva de media y desviación típica a partir de los histogramas Varias figuras dedicadas a |                                       |
|                   | <b>WWW</b><br>by Manuel Sada<br>(contributed by Manuel Sada)                                               | updated 2009-11-04 14:51              |
| o                 | Triangle rectangle et cercle circonscrit                                                                   | ****                                  |
|                   | Activité de découverte des propriétés du triangle rectangle à partir de son cercle circonscrit             | கி                                    |
|                   | ⋚<br>by Olivier Touraille INRP-IREM Lyon                                                                   | updated 2010-04-29 12:37              |
|                   | Cut the knowt                                                                                              | 动动动动                                  |
| 69<br>Fans:       | tenative                                                                                                   | æ                                     |
|                   | by Alexander Bolomyi<br>(contributed by Paul Libbrecht Admin)<br>www                                       | updated 2009-11-04 14:50              |
|                   | math April's fool                                                                                          | ****<br>æ                             |
| <b>JEOS</b>       | a website containing a lot of mathematics fallacies<br>島<br>html                                           |                                       |
|                   | by Santiago Egido<br>updated 2009-11-04 14:51                                                              |                                       |
|                   | <b>Intergeo Annotator's Manual</b>                                                                         | $\circledcirc$                        |
|                   | 量<br>The Intergeo manual for annotators not intended for the general public<br>by Intergeo Consortium      | updated 2009-11-04 14:52              |
|                   | (contributed by Santlago Egido)                                                                            |                                       |
|                   | Střední příčky trojúhelníku                                                                                | *****<br>$\frac{10}{2}$               |
|                   | 健<br>Dynamický obrázek který názorně liustruje vlastnosti středních příček trojúhelníku                    |                                       |
| roe (25Mb)        | by Roman Hasek                                                                                             | updated 2009-11-04 01:01              |
|                   | <b>About Your Collection</b>                                                                               | $\bullet$                             |
|                   | Introduction to using Currikulum Builder                                                                   |                                       |

Figure 4. Searching with the keyword "Estadística".

Once we click on the title of a particular resource, a box will open containing three "cards": Content, Information and Comments & Reviews (see figure 5). Under Content comes an abbreviated description of the resource and a link for downloading or opening the resource. Under Information one finds a structured presentation of the basic relevant information on the resource. The last card contains a summary of the reviews and comments about the resource, with the option to see each review in detail.

Going back to the drop down FIND menu, if you choose to Browse Resources by Subject, you will be able to choose one of ten main fields in mathematics (see figure 6). For example, more than 200 resources are classified as Calculus, and more than 1200 are classified as Geometry resources!

#### **Contributions are welcome**

The active participation of users is a key aspect of the Intergeo project. One of the project work packages is devoted to the creation and consolidation of Communities of Practice. Local user meetings were organized in different regions, with the participation of teachers, researchers and interactive geometry material creators. The purpose of these meetings is to divulgate the project, and to encourage the participants to place resources in the portal, and to use and evaluate the existing materials. One may contribute with its own materials or with those created by someone else.

#### Triangle rectangle et cercle circonscrit

![](_page_6_Picture_16.jpeg)

## Figure 5. Content / Information / Reviews.

![](_page_6_Picture_17.jpeg)

Figure 6. Browse resources by subject.

The platform offers four ways for adding a resource (see figure 7):

- o Upload a file from your computer.
- o Add a link to a great web resource you know.
- o Create a lesson plan using a template.
- o Create a resource from "scratch".

#### **About Contributing**

First of all, be assured that your personal data will not be shared with anybody unless you voluntary make the choice to let others see them. You will not receive spam because of you participation in intergeo. So, in order to contribute, Become a member! **Tutorial: Contributing Basics** 

#### **CONTRIBUTING ON I2GEO**

. Publish your best resources for the world to see and use, not only your own creations but as well colelctions of interesting resources put together, organizing is valuable! » Add a Resource

#### **HOW TO CONTRIBUTE**

Go to: My Contributions | My Collections

#### Add Your Best Curriculum

If you have teaching and learning resources that you'd like to share with the global education community, add them into the I2geo repository.

» Add a Resource » View Featured Resources

![](_page_7_Picture_14.jpeg)

#### Create a Resource

No wiki knowledge required! It's easy to create instructional materials on I2geo: use a form to enter and format your content.

» Make a Resource from "Scratch" » Make a Lesson Plan from a Template

![](_page_7_Figure_18.jpeg)

If you decide to create a lesson plan using a template, you can choose one of these templates:

- I2geo Standard Lesson Plan
- Nortel LearniT Lesson Plan
- ACE Lesson Plan
- Cloud Institute Lesson Plan
- WebQuest

If you prefer to create a resource from "scratch", there are two options:

- **Wiki Resource:** No special skills required -- simple "what you see is what you get" format makes creating content easy!
- **HTML Resource:** Use for pasting in existing HTML or formatted text from MS Word.

#### **Share your views about the resources**

Another way of making a valuable contribution to the project is to use or review resources, and then write a short evaluation of its quality. In order to do this, first choose a resource. From the Comments & Reviews card, click on Add a Review and you will be taken to a questionnaire, with nine statements, where you can choose one of four levels of agreement (see figure 8).

| 0000   | I found easily the resource, the audience, competencies and themes are adequate |
|--------|---------------------------------------------------------------------------------|
| 0000   | The files are technically sound and easy to open                                |
| $0000$ | The content is mathematically sound and usable in the classroom                 |
| 0000   | Translation of the mathematical activity into interactive geometry is coherent  |
| $0000$ | In this resource, Interactive Geometry adds value to the learning experience    |
| 0000   | This activity helps me teach mathematics                                        |
| 0000   | I know how to set my class for this activity                                    |
| 0000   | I found easily a way to use this activity in my curriculum progression          |
|        | The resource is user friendly and adaptable                                     |

Radio buttons: more on the left side to say that I don't agree, more on the right side to say that I agree

Figure 8. Short questionnaire.

You can choose to answer only the statements which you find relevant to the chosen resource.

If you would like to be more specific in any of the statements, you may unfold it in a few substatements (for an example, see figure 9).

|           | 0000 | Translation of the mathematical activity into interactive geometry is coherent                         |  |  |
|-----------|------|----------------------------------------------------------------------------------------------------|--|--|
|           | 0000 | The math and the figures are related                                                                   |  |  |
|           | 0000 | The figure is behaving consistently within the activity                                                |  |  |
|           | 0000 | The figure shows no ill effect                                                                         |  |  |
|           | 0000 | The numerical values (angles, lengths) are consistent                                                  |  |  |
|           | 0000 | Functionalities and specific behaviors like sliders, keyboard interaction or macros are well described |  |  |
| Comments: |      |                                                                                                    |  |  |
|           |      |                                                                                                    |  |  |

Figure 9. More specific statements.

This questionnaire has been carefully designed, with the objective of addressing all the important aspects of a good dynamic geometry resource, from the mathematical, didactical and technical points of view. For a more detailed analysis of quality evaluation in Intergeo, see the contribution by Laborde and Soury-Lavergne in these proceedings.

## **Final remarks**

As stated in the first introductory section, the aim of this article is to invite all members of the education community to visit the Intergeo platform, see its main features, join as a member, use the resources, and give their opinions about those resources that captured their attention.

We tried to give an overview of the platform, and some directions on how to use it. If necessary, additional help can be found in the platform.

We would like to thank those members of the partner institutions for their valuable work in the project, and all the members who are contributing with useful materials, comments and evaluations.